# **Troubleshooting Guide**

**Having trouble setting Microsoft Outlook as your preferred email program? This guide contains step-by-step instructions with pictures on how to set Outlook as your primary email application.**

#### **Step 1: Click the Windows Settings button in the bottom left of your screen.**

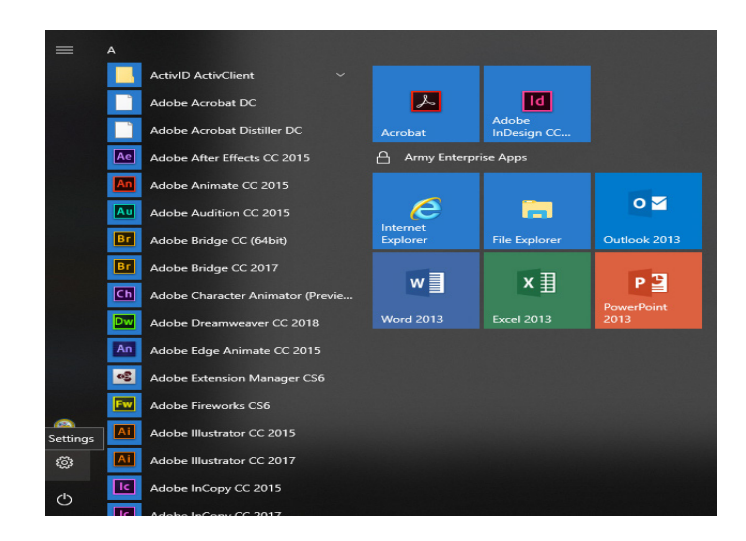

## **Step 2: Click the Apps Button**

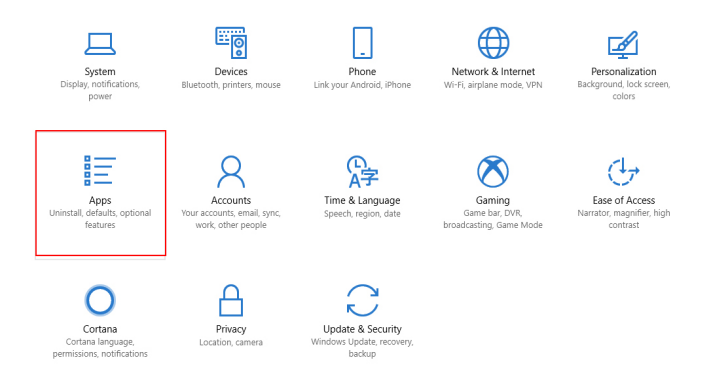

#### **Step 3: Click the Default Apps**

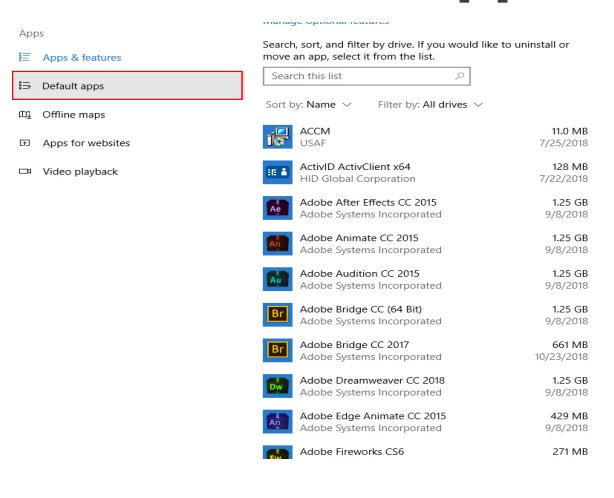

#### **Step 4: Select Email**

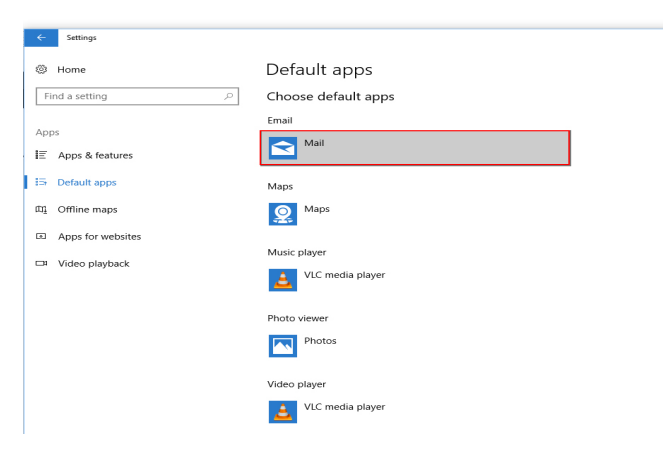

### **Step 5: From the Dropdown Menu, Select Outlook**

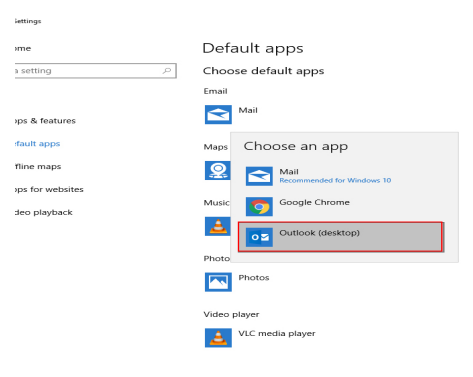

**NCO Journal 2**

*NCO Journal* **provides a forum and publishing opportunity for NCOs, by NCOs, for the open exchange of ideas and information in support of training, education and development. <https://www.armyupress.army.mil/Journals/NCO-Journal/>**